## **LINEE GUIDA TIROCINIO TFA SOSTEGNO**

I corsisti di ogni ordine e grado devono seguire le seguenti procedure amministrative per iniziare il tirocinio diretto:

- 1) Scaricare dalla pagina web del TFA Sostegno il **MODULO DI OPZIONE,** comprensivo della lettera da consegnare al Dirigente Scolastico;
- 2) Compilare il **MODULO DI OPZIONE** e farlo sottoscrivere al Dirigente Scolastico;
- 3) Inviare il **MODULO DI OPZIONE** alla mail dedicata del referente amministrativo del grado di appartenenza entro e non oltre il **10 Gennaio 2022**.

I referenti amministrativi con i rispettivi indirizzi mail sono i seguenti:

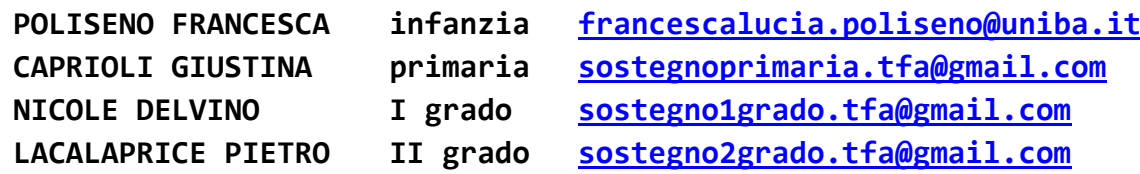

4) Dopo la pubblicazione degli elenchi con le assegnazioni dei corsisti alle scuole, scaricare dal sito:

- il **Diario delle Presenze**, comprensivo della **Scheda di Valutazione delle attività di tirocinio** (da consegnare entrambi al referente amministrativo a fine tirocinio, in un unico file in formato pdf).

## **SI PREGA DI UTILIZZARE ESCLUSIVAMENTE GLI INDIRIZZI MAIL INDICATI.**

**N.B.: la Convenzione ed il progetto formativo saranno inviati dalla Segreteria Didattica del Dipartimento alle scuole a mezzo PEC. Il corsista dovrà recarsi a scuola per sottoscrivere il SOLO progetto formativo che la scuola provvederà a rinviare agli uffici dell'Università.**